# That CAD Girl

**Frequently Asked Questions**

\_\_\_\_\_\_\_\_\_\_\_\_\_\_\_\_\_\_\_\_\_\_\_\_\_\_\_\_\_\_\_\_\_\_\_\_\_\_\_\_\_\_\_\_\_\_\_

# **[\[FAQ300\] What features & menus](https://thatcadgirl.com/faq/what-features-menus-are-in-all-carlson-non-oem-desktop-software-programs-a-running-thread/) [are in ALL Carlson, non-OEM,](https://thatcadgirl.com/faq/what-features-menus-are-in-all-carlson-non-oem-desktop-software-programs-a-running-thread/) [desktop software programs? \(a](https://thatcadgirl.com/faq/what-features-menus-are-in-all-carlson-non-oem-desktop-software-programs-a-running-thread/) [running thread\)](https://thatcadgirl.com/faq/what-features-menus-are-in-all-carlson-non-oem-desktop-software-programs-a-running-thread/)**

[FAQ: What are the latest improvements in Carlson Software?](https://thatcadgirl.com/faq/what-are-the-improvements-to-carlson-over-previous-versions/)

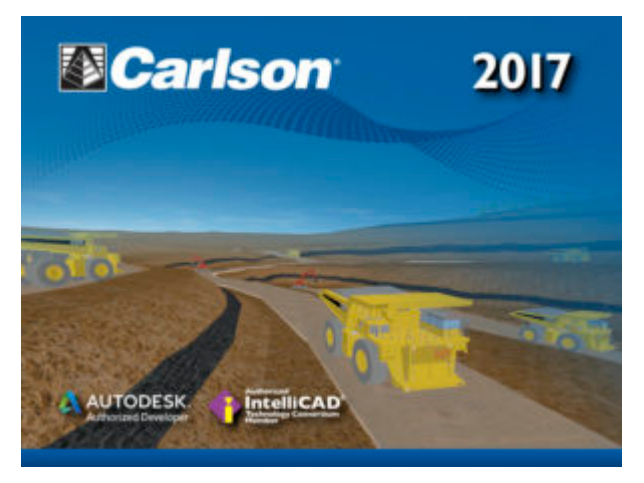

### *Features and Benefits of all Carlson desktop programs*

The list below includes some, but not all, of the commands and functionality that is currently available in ALL Carlson software desktop programs:

Work natively in DWG format files – whether using the IntelliCAD or AutoCAD platform,

- Import DGN, DXF, DWF files,
- Import and Export LandXML/RoadXML files,
- Export Google Earth KML/KMZ files,
- Export files to be used in GPS guided machine control systems,
- Export DTM, Google, Idan, Microstation, MOSS, Peabody, Topcon, and 12D polyline files
- Customize project folders and sub-folders to organize your project data,
- Incorporate your own CAD Standards Tools into basic drafting functions,

Import, export and convert points using text or most any other format including Civil 3d,

- Access to the entirety of the Carlson software File, Edit, View, Draw, Inquiry, Settings, Points and 3D Solids menus including these popular commands:
	- Drawing cleanup
	- 2d and 3d polyline editing commands to reverse polylines, add/remove segments or vertices, etc.
	- Shrinkwrap entities
	- Boundary polyline
	- Erase and Copy by layer
	- 3d Viewer Window
	- Surface 3d Viewer
	- Search Published Control an Esri-powered command

#### *Menus in all non-OEM Carlson desktop programs*

#### **File Menu**

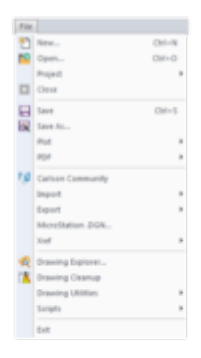

**Edit Menu**

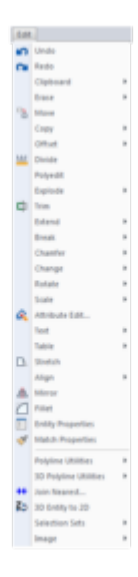

**View Menu**

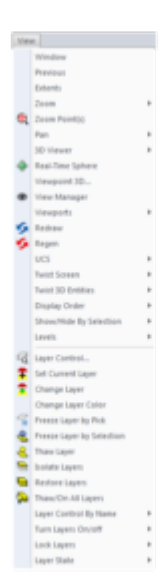

**Draw Menu**

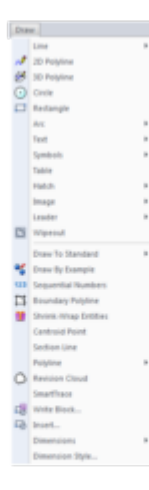

**Inquiry Menu**

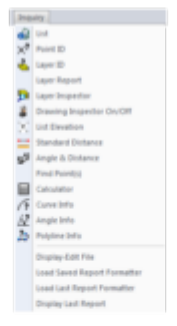

### **Settings Menu**

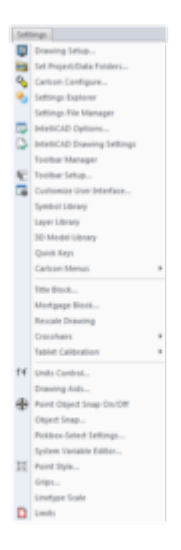

**Points Menu**

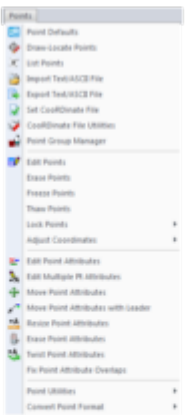

**3D Solids Menu**

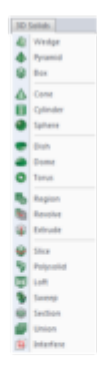

**Window Menu**

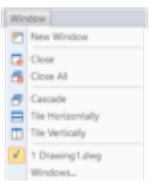

**Help Menu**

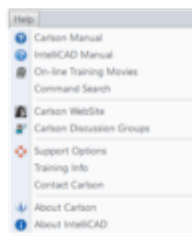

# That CAD Girl

If you find the material on this website helpful, please consider supporting That CAD Girl or one of our Trusted Partners, such as [Carlson CAD Solutions,](https://carlsoncadsolutions.com) by purchasing or referring others to us for CAD and Carlson Software support and training.